## **Python 3 Guide**

## **2 ways to run Python commands**

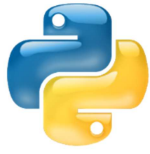

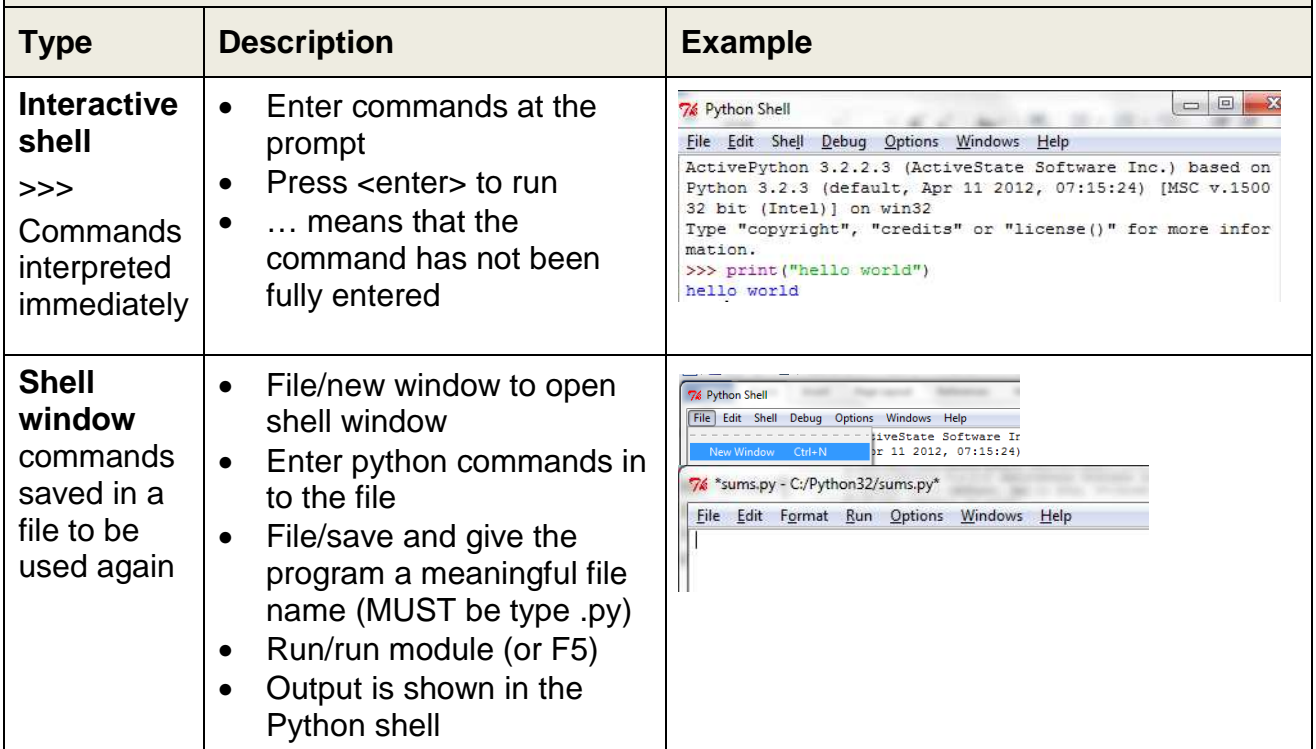

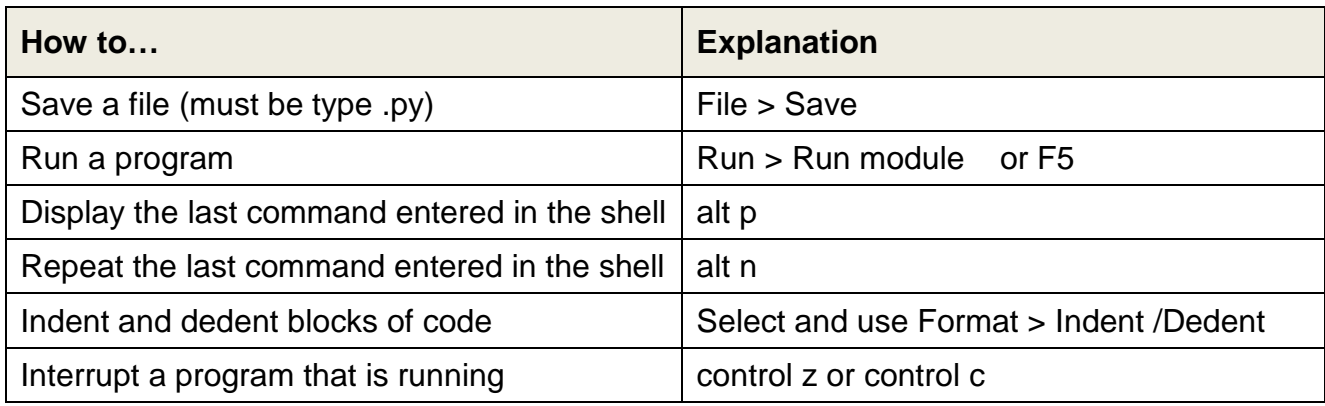

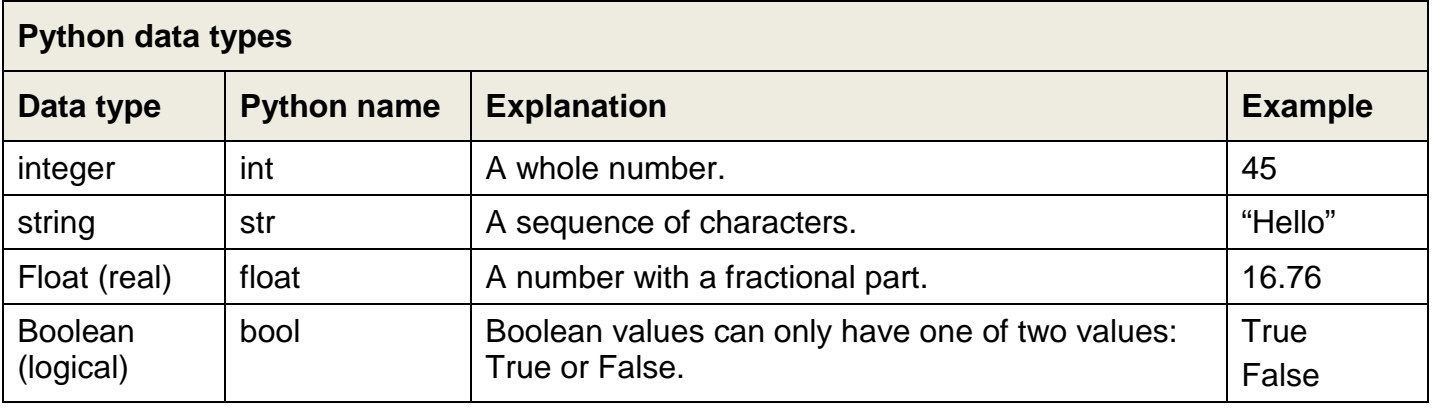

### **Precedence** B E D M A S

Parentheses () control the order in which expressions are calculated. The precedence order is: parenthesis (round **B**rackets), **E**xponential, **D**ivision and **M**ultiplication, **A**ddition and **S**ubtraction . B E D M A S

A **variable** is a named location in a computer's memory where data is stored.

## **Rules for variable names**

Must begin with a letter (upper or lower case) followed by zero or more other letters or numbers.

Cannot have spaces in the name and cannot use reserved Python command words.

variableName = "a string of characters"

variableName = 99

variableName = 87.54

variableName = True

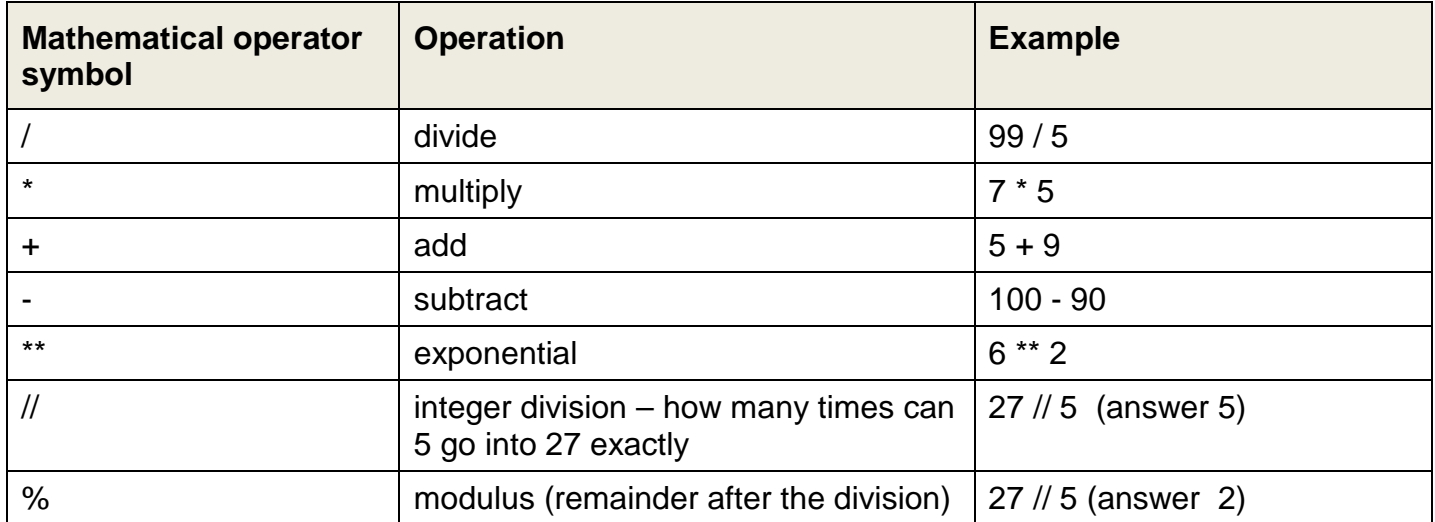

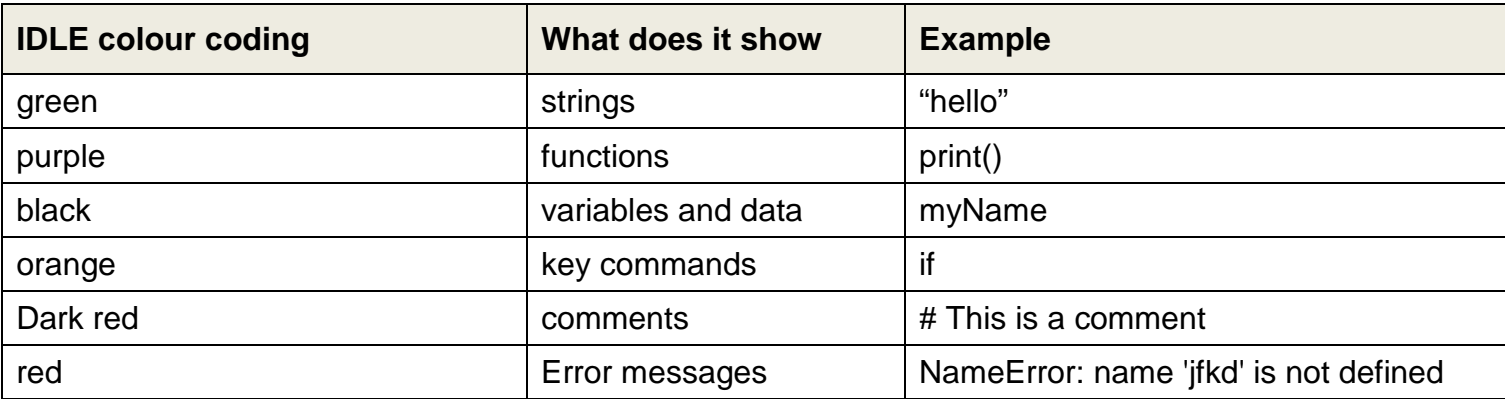

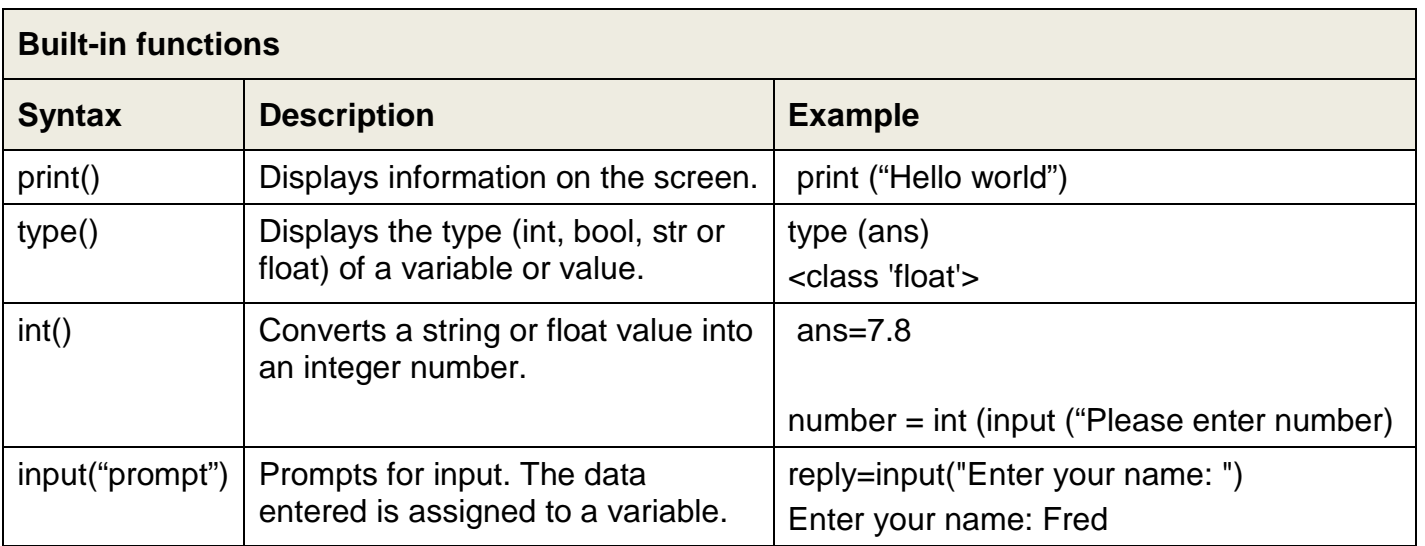

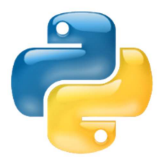

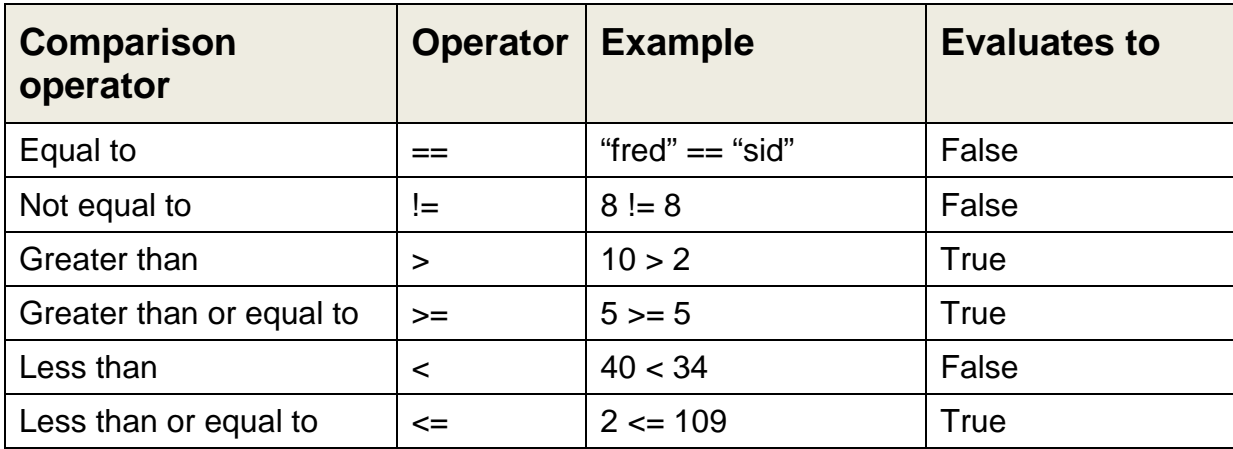

# **Selection (if)**

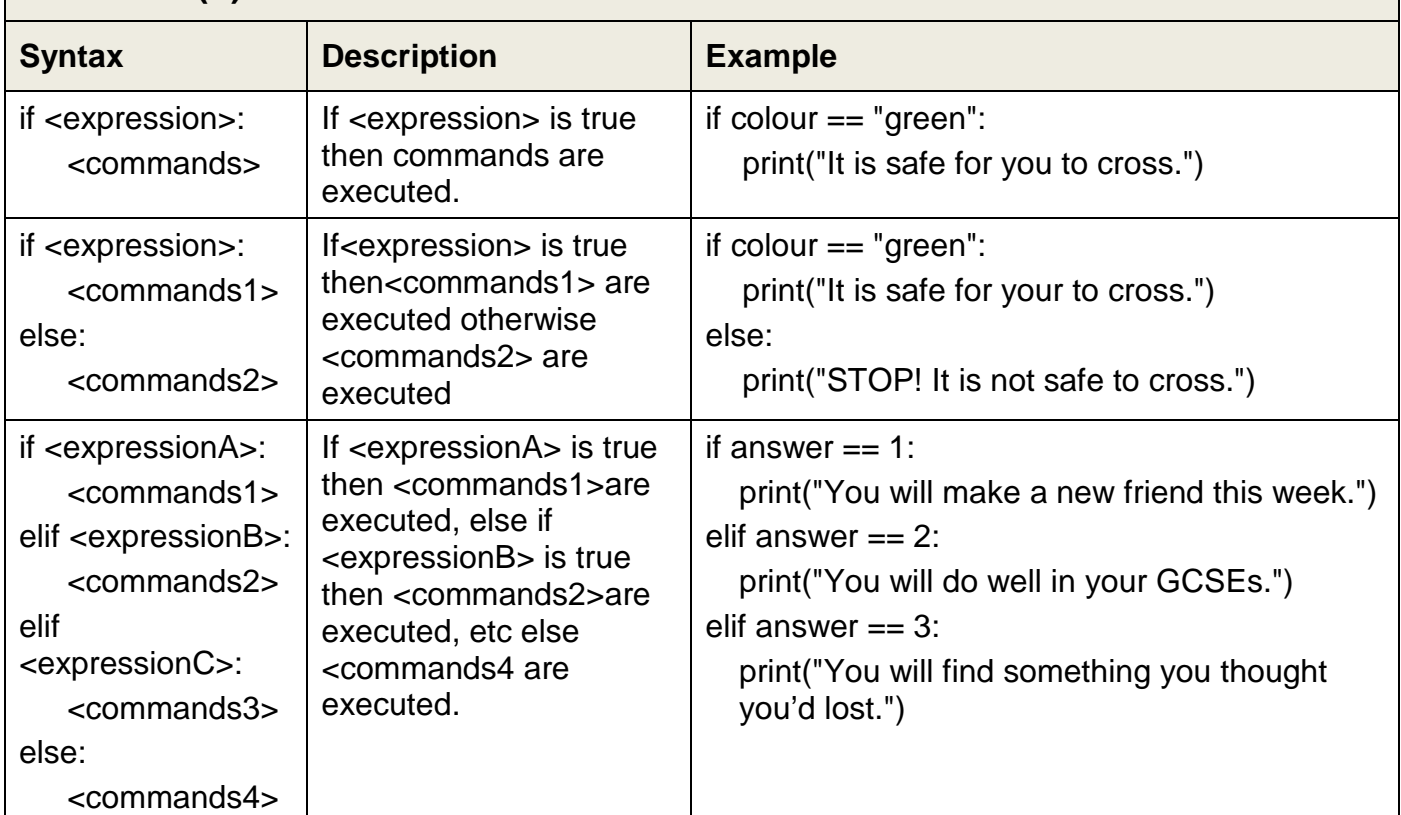

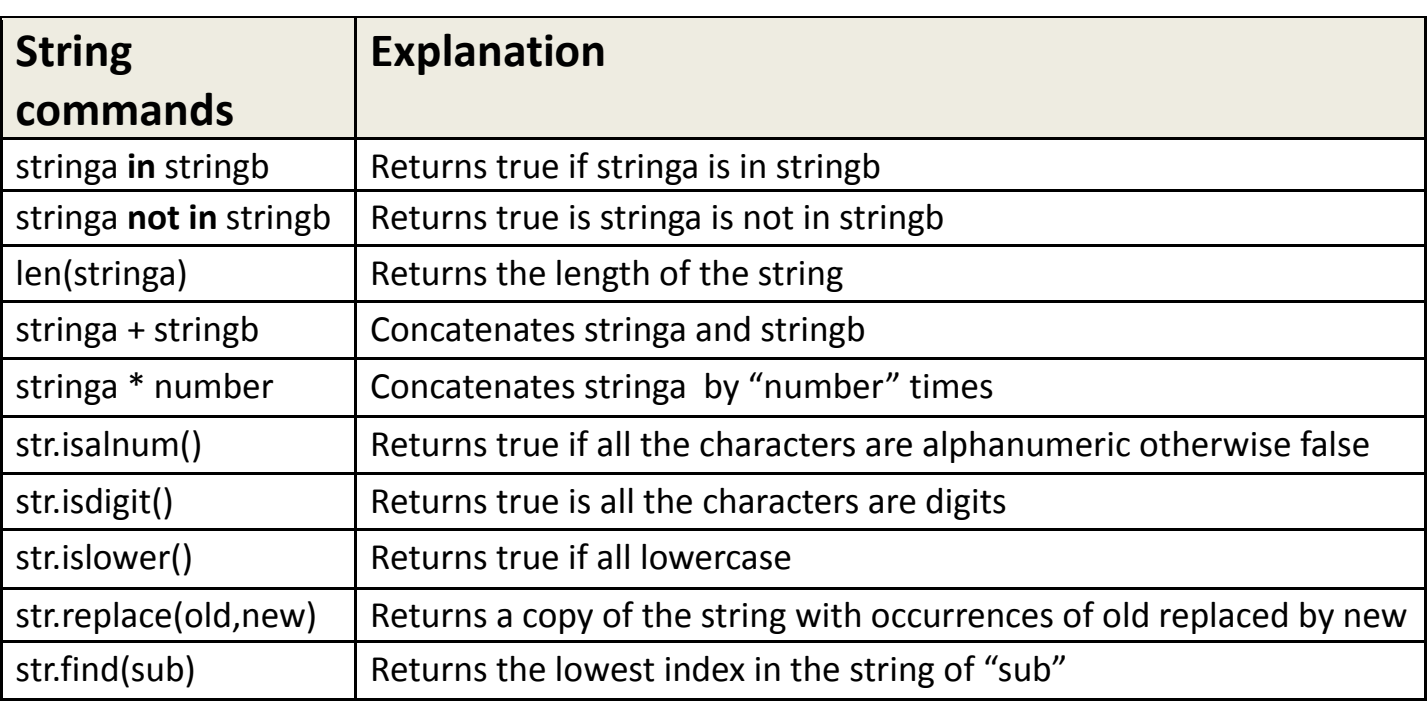

## **String formatting method**

The string formatting commands are given in curly brackets {} which act as placeholders which start at 0.

Example:

```
>>> print ("The answers are {0} {1} {2}". format ("xyz", "abc", 100))
The answers are xyz abc 100
\gg number = 1329.78651983
>>> print ("The answer is {0:.5f}".format (number))
The answer is 1329.78652
>>> print ("The answer is {0:.2f}".format (number))
The answer is 1329.79
```
## **String indexes**

The position of each character in a string is called the index, which starts from 0

Items in a string can be referenced **[start index: end index]** The end index is **up to** but **not including** that index. Negative indexes refer to the end of the string

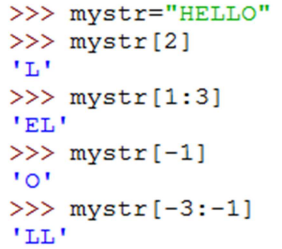

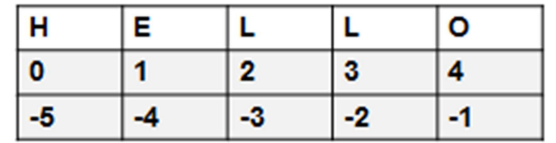

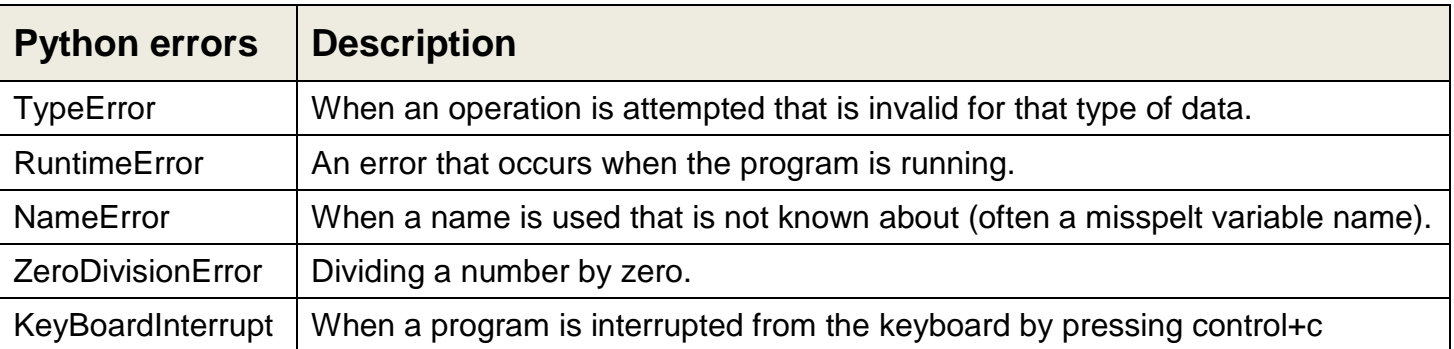

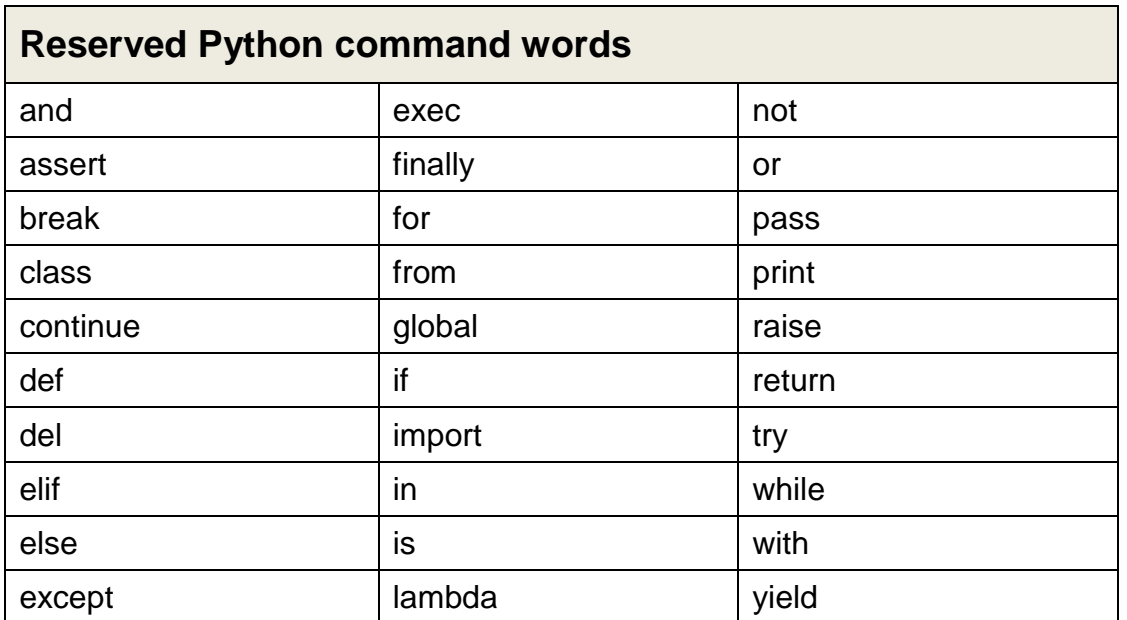

**Lists** are a mutable, data structure which can contain any type of data at indexed locations within the list.

The index locations start from zero and are referred to using integer numbers.

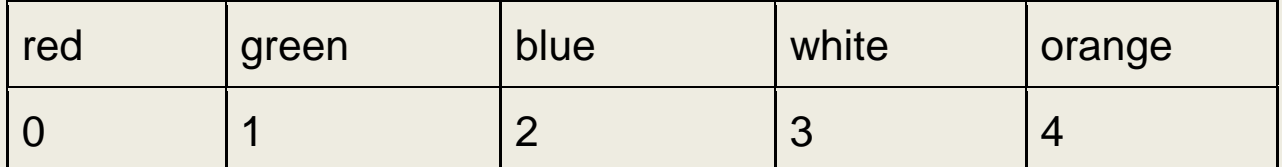

Items in a list can be referenced: **[start index: end index]** 

The end index is the index **after** the one you want the range to finish on It is **up to but not including** the end index.

[1:3] refers to items at index 1 and 2 which is "green" and "blue"

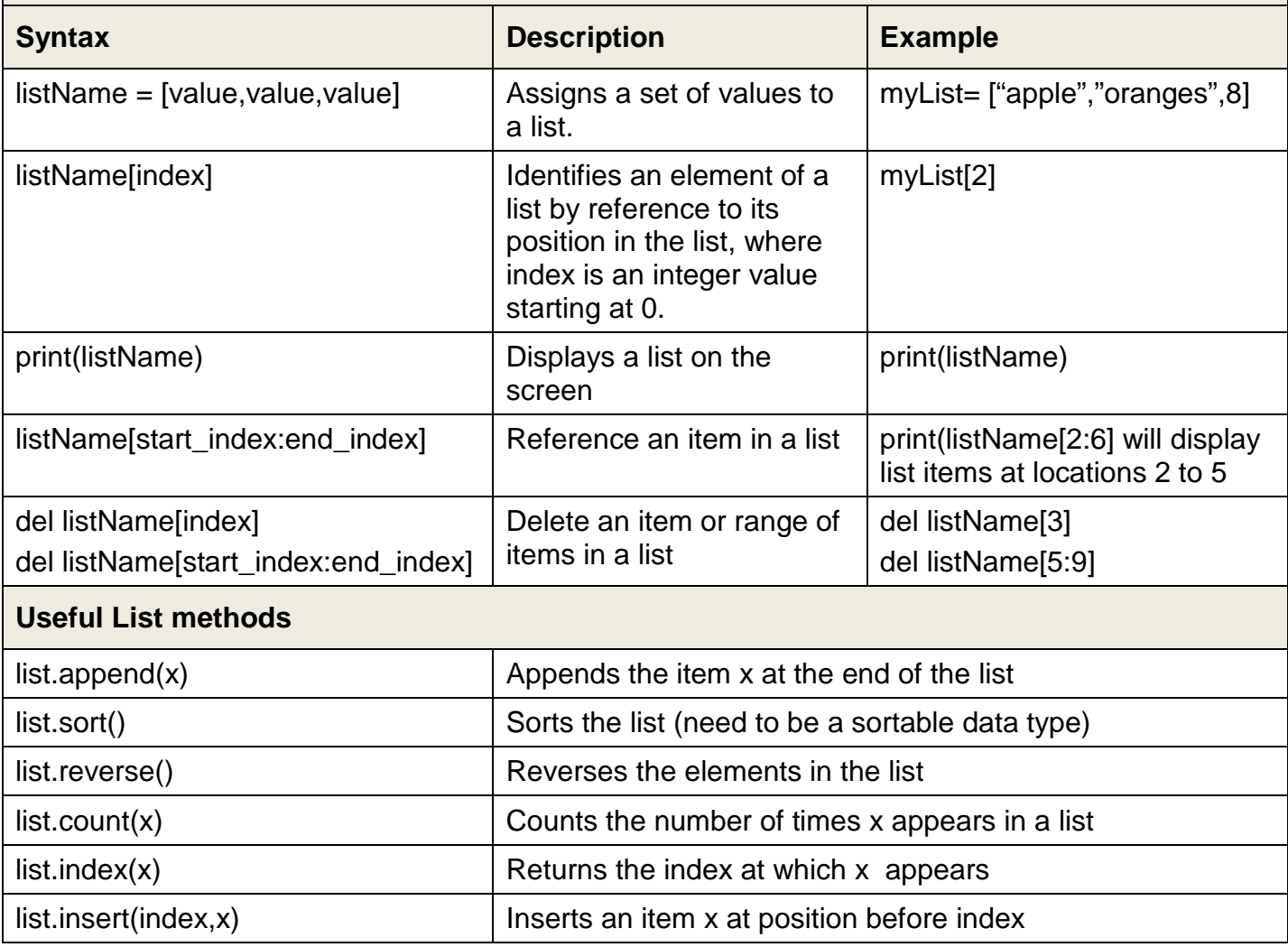

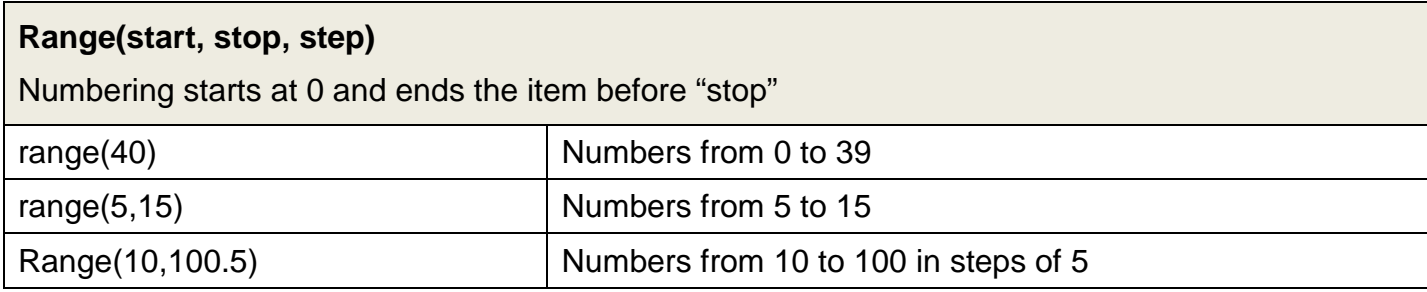

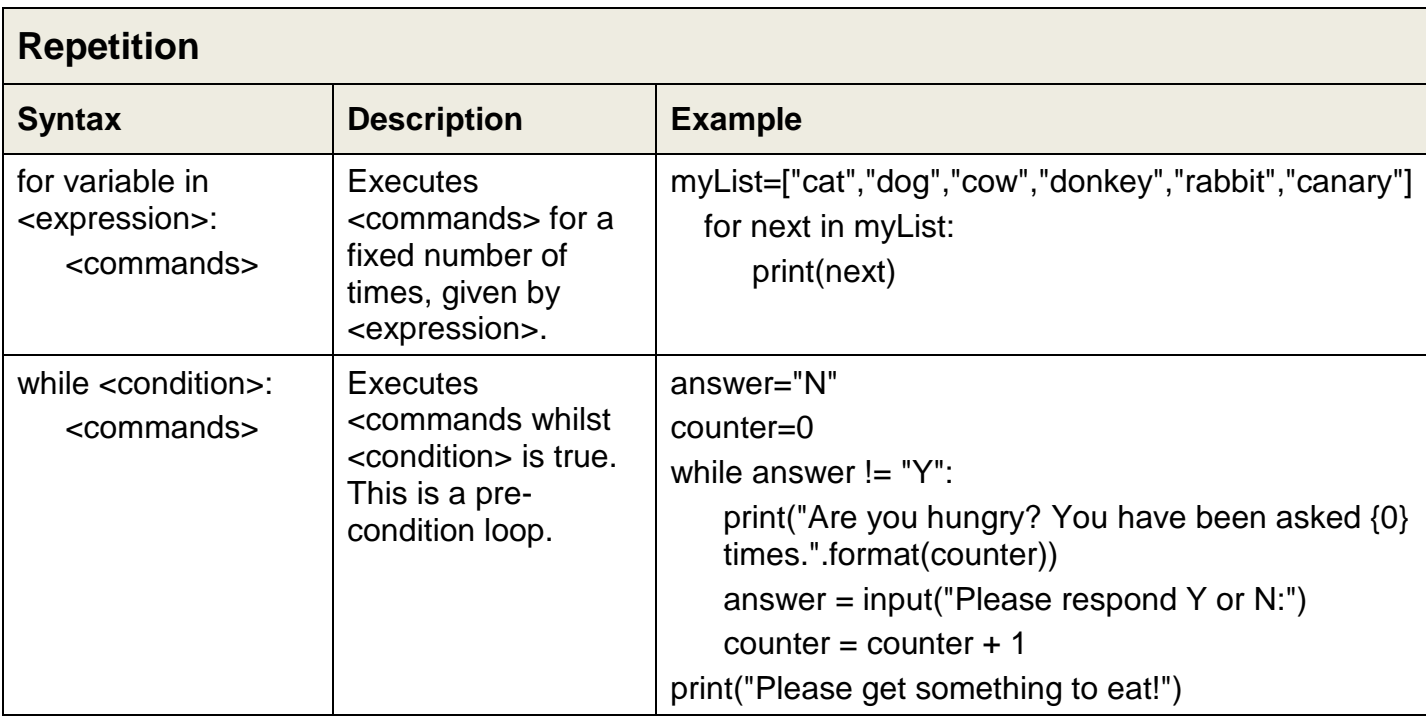

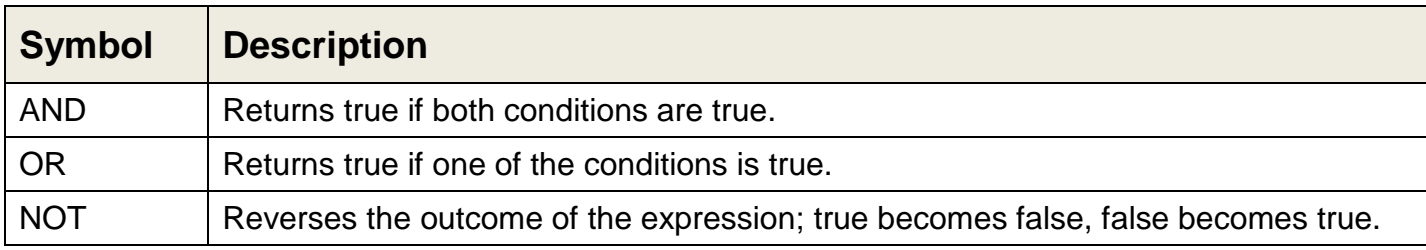

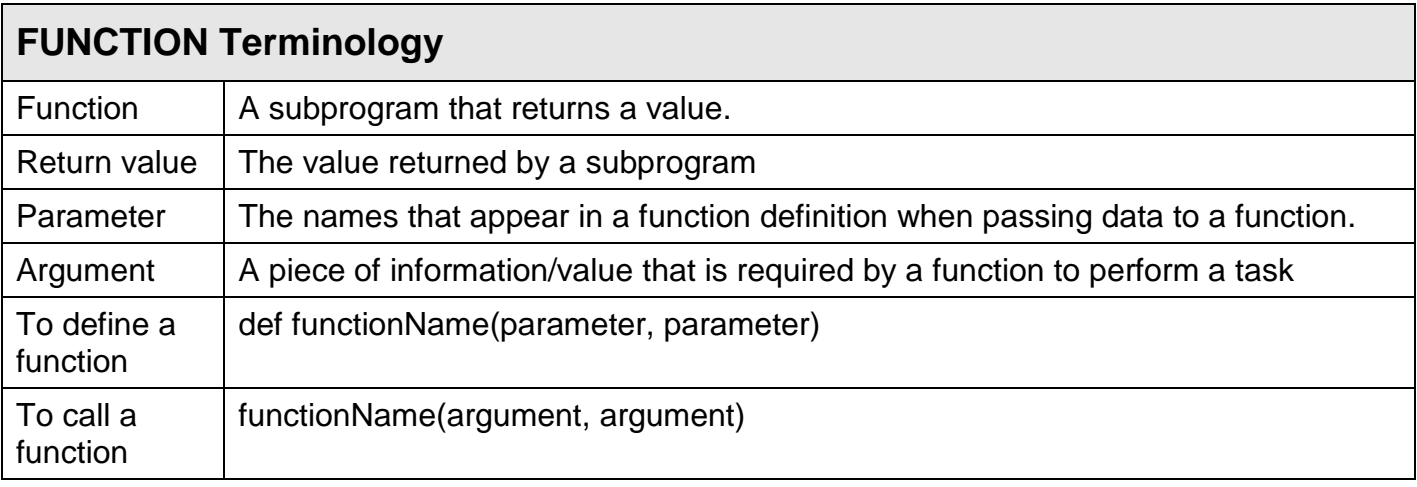

## **IDLE Debugger**

- Open Python IDLE with an existing program file.
- Start the IDLE debugger using Debug/Debugger. The IDLE shell will display [DEBUG ON] to show you are in debug mode. To turn off this mode select Debug/Debugger.
- Start running your program. The Debug Control window will be displayed.

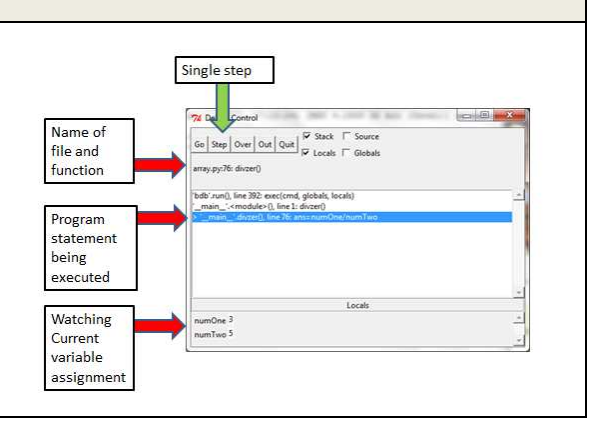